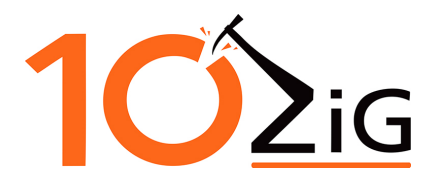

## How to use Unified Write Filter for windows updates to UWF-Protected Thin Client

When a thin client is protected with Unified Write Filter (UWF), you must use UWF servicing mode commands to service the device and apply updates to an image.

UWF servicing mode uses the following files when it applies windows updates to your device:

- UWFMgr.exe command-line tool
- UwfServicingScr.scr screensaver
- UwfServicingMasterScript.cmd script

The master servicing script can be modified to service third-party applications, service custom applications, or call custom servicing scripts.

UWF servicing supports the following types of windows updates:

- Critical updates
- Security updates
- Driver updates

## Apply Windows Updates to UWF-Protected Devices

You can follow these steps to apply windows updates to your device.

To apply windows updates to your device, go to an administrative command prompt. At the administrator command prompt, type the following command:

uwfmgr servicing enable

Now you must restart the thin client. At the administrative command prompt, type the following command:

shutdown /r /t 0

On restart, the thin client will automatically log into the servicing account and servicing will commence.

## Please Note:

The default servicing account that is automatically created and used for servicing is named UWF-Servicing.

It is important that you do not have a user account that has that same name on the thin client before starting UWF servicing mode.

Once servicing has begun, no user interaction is required.

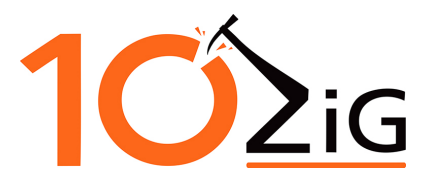

The system may restart if it is required by the windows updates that it is installing.

If a restart is required, the system will re-enter servicing mode on restart and continue until all the updates have been installed.

If Windows updates cannot be installed or returns an error, servicing will be disabled and the system will restart with UWF-protection re-enabled and all file and registry exclusions restored to their original pre-servicing state.

While servicing is underway, the UwfServicingScr.scr screensaver displays on the thin client. The UWF screen saver is already pre-built in the default image.

When windows update servicing is finished, the system will disable UWF servicing and restart the system with UWF-protection enabled and all file and registry exclusions restored to their original pre-servicing state.

## Please Note:

Be aware that during UWF servicing in Windows Embedded 8 Standard and Window IoT, Windows Update is pre-accepting all Microsoft Software License Terms.